# **Практична робота 12** НАЛАШТУВАННЯ РОБОТИ ПРОТОКОЛУ МАРШРУТИЗАЦІЇ EIGRP

Мета заняття: ознайомитися з особливостями функціонування та налагодження роботи протоколу маршрутизації EIGRP на обладнанні Cisco; отримати практичні навички налагодження, моніторингу та діагностування роботи протоколу маршрутизації EIGRP у мережі, побудованій на базі маршрутизаторів Cisco; дослідити процес роботи протоколу маршрутизації EIGRP та процеси передачі даних у побудованій мережі.

#### **Теоретичні відомості**

## **Порядок налагодження функціонування протоколу маршрутизації EIGRP на маршрутизаторі Cisco**

Протокол EIGRP є досить складним протоколом, який розроблений з врахуванням особливостей функціонування мереж, які відрізняються за типами, розмірами, структурою та іншими параметрами. Відповідно у протоколі наявна велика кількість функціональних можливостей з підтримки таких мереж. Зрозуміло, що при налагодженні функціонування протоколу необхідно враховувати всі особливості типу мережі, її структури, розміру, інформаційних потоків, які проходять через неї, зв'язків з іншими мережами тощо. На відміну від протоколу OSPF, у якому у багатьох випадках врахування та налагодження особливостей функціонування певного типу мережі покладаються на адміністратора, в протоколі EIGRP ці дії виконуються автоматично. Очевидно, для різних мереж деякі етапи налагодження протоколу є обов'язковими або, як мінімум, рекомендованими, деякі – непотрібними.

В загальному випадку налагодження функціонування протоколу EIGRP складається із кількох обов'язкових, деяких необов'язкових, але рекомендованих та великої кількості необов'язкових етапів (більша частина з яких наведена у переліку). Порядок виконання згаданих етапів є таким:

1. Активувати режим конфігурування протоколу (обов'язково).

2. Вказати підключені мережі, параметри яких відповідають налаштуванням інтерфейсів (обов'язково).

3. Налагодити трансляцію з протоколу IGRP у протокол EIGRP (необов'язково).

4. Активувати запис до системного журналу змін відносин сусідства протоколу (необов'язково).

5. Встановити відсоток використання пропускної здатності лінії зв'язку (необов'язково).

6. Змінити параметри для розрахунку метрики протоколу (необов'язково).

7. Встановити параметри зміни метрики (її збільшення або зменшення) для маршрутів протоколу (необов'язково).

8. Відключити сумаризацію маршрутів (необов'язково).

9. Налагодити сумарну агреговану адресу (необов'язково).

10. Налагодити плаваючі сумарні маршрути (необов'язково).

11. Налагодити аутентифікацію протоколу (необов'язково).

12. Налагодити параметри протокольно-незалежних модулів EIGRP (необов'язково).

13. Налагодити маршрутизацію EIGRP для тупикових мереж (необов'язково).

14. Здійснювати моніторинг та управління роботою протоколу (необов'язково).

### **Основні команди налагодження роботи протоколу маршрутизації EIGRP на маршрутизаторі Cisco**

Для активізації роботи протоколу динамічної маршрутизації EIGRP використовується команда **router eigrp**. У випадку, коли необхідно деактивізувати роботу протоколу, використовується ця ж команда із префіксом **no**. Після активації роботи протоколу EIGRP необхідно налагодити параметри його роботи. Більшість параметрів налагоджуються у режимі конфігурування маршрутизатора.

Основними командами, які є необхідними і достатніми для мінімально ефективного налагодження роботи протоколу EIGRP, є команди **network**, **autosummary**, **ip summary-adress eigrp** та **passive-interface**. Решта команд використовується у специфічних складних ситуаціях.

Команда **network** призначена для прямого інформування протоколу про безпосередньо підключені мережі – включення мереж у роботу протоколу. Команда **auto-summary** призначена для включення/виключення функції сумаризації маршрутів на межах класових мереж, за замовчуванням функція активована. У практиці налагодження протоколу EIGRP рекомендується проводити ручну сумаризацію маршрутів, а не покладатися на можливості автоматичної сумаризації. Для виконання ручної сумаризації використовується команда **ip summary-address eigrp**. Застосування команди **passive-interface** аналогічне до протоколів RIP та OSPF. Слід зазначити, що використання команди **passive-interface default** дає змогу вимкнути відправку оновлень протоколу на всіх інтерфейсах маршрутизатора одночасно. Якщо ж дана команда використана, то для увімкнення відправки оновлень на певному інтерфейсі необхідно використати команду **no passive-interface** із зазначенням типу та ідентифікатора інтерфейсу. Синтаксис основних команд налагодження протоколу EIGRP та режими їх застосування наведено нижче.

Синтаксис команди **router** (привілейований режим):

router eigrp [as number],

де *AS\_number* – номер автономної системи EIGRP (ASN, Autonomous System Number), який може набувати значень від 0 до 65535; *AS\_number* повинен збігатися на всіх маршрутизаторах домену маршрутизації.

Синтаксис команди **network** (режим налагодження протоколу маршрутизації):

network [address] [wildcard mask],

де *address* – ІР-адреса мережі у десятковому записі;

*wildcard mask* – інвертована маска мережі (може не вказуватися).

Слід звернути увагу, що при підключенні до маршрутизатора кількох неперервних мереж, які належать до однієї автономної системи протоколу EIGRP, можна додати сумарну мережу однією командою *network*, а не додавати кожну мережу окремо. Це не вплине на процес обміну топологічною інформацією (оновлення будуть передаватися для окремих мереж), проте зменшить витрати часу системного адміністратора на налагодження протоколу, а також кількість записів, а значить і розмір, конфігураційного файла. Також слід зазначити, що в останніх версіях IOS з'явилася можливість автоматичного перетворення звичайної маски в інвертовану, тобто адміністратор при налагодженні у команді **network** вводить звичайну (пряму) маску, а система інвертує її і вносить у конфігураційний файл маршрутизатора.

Синтаксис команди **auto-summary** (режим налагодження протоколу маршрутизації):

auto-summary.

Команда не має параметрів.

Синтаксис команди **ip summary-address eigrp** (режим глобального конфігурування):

ip summary-address eigrp AS number address mask AD value,

де *AS\_number* – номер автономної системи EIGRP;

*address* – сумарна ІР-адреса мережі у десятковому записі;

*mask* – пряма маска мережі;

*AD\_value* – значення адміністративної відстані; може змінюватися у діапазоні від 1 до 255.

Синтаксис команди **passive-interface** (режим конфігурування протоколу маршрутизації):

passive-interface interface-type interface-id,

де *interface-type* – тип інтерфейсу, може набувати значень **Ethernet**, **FastEthernet**, **Serial**, **Loopback**, **Tunnel**, **Default** та ін.;

*interface-id* – ідентифікатор інтерфейсу, може мати одночислове позначення *number* (номер інтерфейсу), двочислове позначення *module/number* (номер модуля (адаптера)/номер інтерфейсу), тричислове позначення **slot/module/number** (номер слоту/номер модуля (адаптера)/номер інтерфейсу).

### **Команди моніторингу та діагностики роботи протоколу маршрутизації EIGRP на маршрутизаторах Cisco**

Для моніторингу та діагностики роботи протоколу EIGRP на маршрутизаторах Cisco використовуються як команди загального призначення, так і спеціалізовані команди. Серед команд загального призначення можна виділити такі команди: **show interfaces**, **show interface** *interface-type interface-id*, **show running-config**, **show startup-config**, До спеціалізованих команд належать команди: **show ip protocols**, **show ip route**, **show ip eigrp interfaces**, **show ip eigrp neighbors**, **show ip eigrp neighbor detail**, **show ip eigrp topology**, **show ip eigrp traffic**, **debug eigrp fsm**, **debug eigrp packets**, **undebug all**. Зазначені спеціалізовані команди мають певний набір модифікацій, які формують інші команди, їх перелік наведений у табл. 1.

Особливими командами, які слід використовувати у процесі діагностики роботи протоколу EIGRP, є команди очищення таблиці маршрутизації **clear ip route**, команди очищення таблиці сусідства **clear ip eigrp neighbors** та похідні від них команди.

Таблиця 1 – Перелік команд моніторингу та діагностики роботи протоколу маршрутизації EIGRP на маршрутизаторах Cisco

| Команда                  | Призначення                                                     |  |  |
|--------------------------|-----------------------------------------------------------------|--|--|
| show ip protocols        | Виведення інформації про активовані протоколи маршрутизації та  |  |  |
|                          | параметри їх функціонування                                     |  |  |
| show ip protocols        | Виведення сумарної інфомації про функціонування IP-протоколів   |  |  |
| summary                  |                                                                 |  |  |
| show ip route            | Виведення повної таблиці маршрутизації                          |  |  |
| show ip route eigrp      | Виведення таблиці маршрутизації протоколу EIGRP                 |  |  |
| show ip route $A.B.C.D$  | Виведення деталізованої маршрутної інформації певної мережі     |  |  |
| show ip eigrp interfaces | Виведення інформації про інтерфейси, які беруть участь у роботі |  |  |
|                          | протоколу EIGRP та параметри їх взаємодії                       |  |  |
| show ip eigrp neighbors  | Виведення інформації про сусідні маршрутизатори, які беруть     |  |  |
|                          | участь у роботі протоколу EIGRP                                 |  |  |
| show ip eigrp topology   | Виведення топологічної інформації протоколу EIGRP               |  |  |
| show ip eigrp traffic    | Виведення інформації про передачу інформаційних пові-домлень    |  |  |
|                          | протоколу EIGRP                                                 |  |  |

### **Модельний приклад налагодження функціонування протоколу маршрутизації OSPF у мережі на базі маршрутизаторів Cisco**

Розглянемо специфіку розрахунку метрик, визначення оптимальних маршрутів та налагодження роботи протоколу EIGRP для мережі, схема якої наведена на рис. 1. Для спрощення побудови мережі та налаштувань локальна мережа A представлена лише однією робочою станцією. Аналогічно представлені локальні мережі С і F.

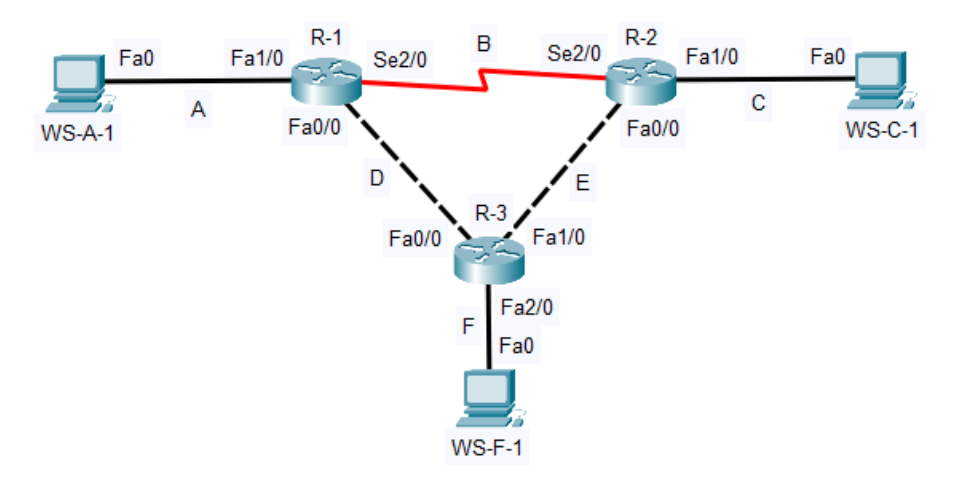

Рисунок 1 – Приклад мережі

При побудові даної мережі для з'єднання пристроїв використано дані табл. 2. Для налагодження параметрів адресації пристроїв використано дані табл. 3.

| Пристрій              | Інтерфейс | Підключення до пристрою    | Підключення до інтерфейсу |  |
|-----------------------|-----------|----------------------------|---------------------------|--|
| Маршрутизатор R-1     | Fa1/0     | Робоча станція WS-A-1      | Fa0                       |  |
|                       | Se2/0     | Маршрутизатор R-2          | Se2/0                     |  |
|                       | Fa0/0     | Маршрутизатор R-3          | Fa0/0                     |  |
| Маршрутизатор R-2     | Se2/0     | Маршрутизатор R-1          | Se2/0                     |  |
|                       | Fa1/0     | Робоча станція WS-C-1      | Fa0                       |  |
|                       | Fa0/0     | Маршрутизатор R-3          | Fa1/0                     |  |
| Маршрутизатор R-3     | Fa0/0     | Маршрутизатор R-1          | Fa0/0                     |  |
|                       | Fa1/0     | Маршрутизатор R-2          | Fa0/0                     |  |
|                       | Fa2/0     | Робоча станція WS-F-1      | Fa0                       |  |
| Робоча станція WS-A-1 | Fa0       | Маршрутизатор R-1          | Fa1/0                     |  |
| Робоча станція WS-C-1 | Fa0       | Маршрутизатор R-2          | Fa1/0                     |  |
| Робоча станція WS-F-1 | Fa0       | Fa2/0<br>Маршрутизатор R-3 |                           |  |

Таблиця 2 – Параметри інтерфейсів пристроїв для прикладу

Таблиця 3 – Параметри адресації мережі

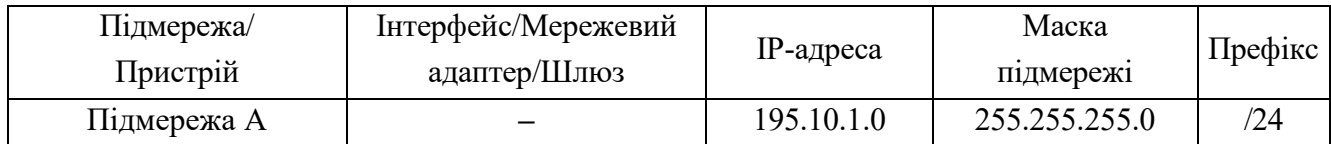

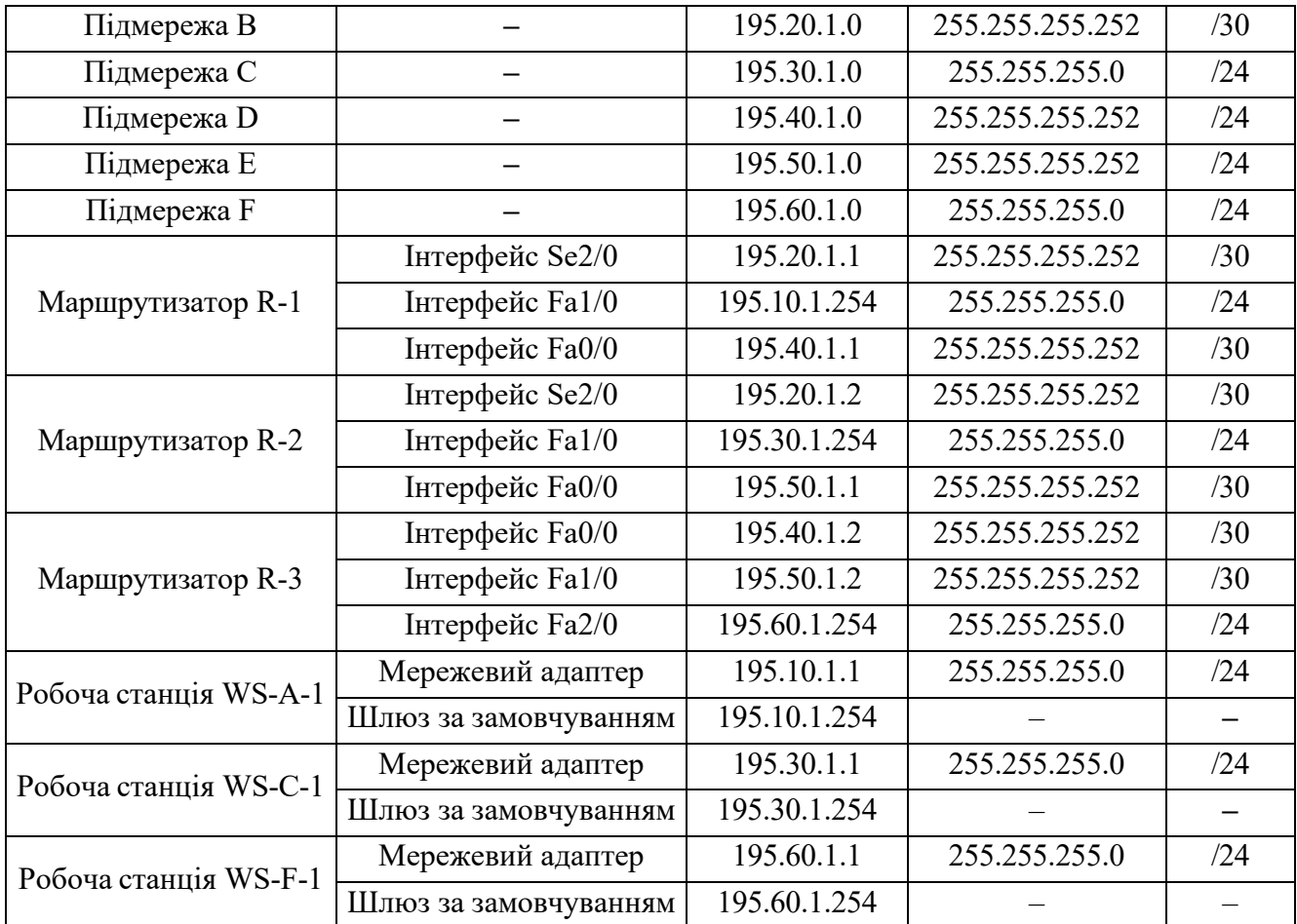

Сценарії налагодження параметрів адресації для маршрутизаторів мережі наведені нижче.

```
…
R-1>enable
R-1#configure terminal
R-1(config)#interface FastEthernet 1/0
R-1(config-if)#description LINK_TO_LAN_A
R-1(config-if)#ip address 195.10.1.254 255.255.255.0
R-1(config-if)#no shutdown
R-1(config-if)#exit
R-1(config)#interface Serial 2/0
R-1(config-if)#description LINK_TO_R_2
R-1(config-if)#ip address 195.20.1.1 255.255.255.252
R-1(config-if)#clock rate 64000
```

```
R-1(config-if)#no shutdown
R-1(config-if)#exit
R-1(config)#interface FastEthernet 0/0
R-1(config-if)#description LINK_TO_R_3
R-1(config-if)#ip address 195.40.1.1 255.255.255.252
R-1(config-if)#no shutdown
R-1(config-if)#exit
R-1(config)#exit
R-1#
…
…
R-2>enable
R-2#configure terminal
R-2(config)#interface FastEthernet 1/0
R-2(config-if)#description LINK_TO_LAN_C
R-2(config-if)#ip address 195.30.1.254 255.255.255.0
R-2(config-if)#no shutdown
R-2(config-if)#exit
R-2(config)#interface FastEthernet 0/0
R-2(config-if)#description LINK_TO_R_3
R-2(config-if)#ip address 195.50.1.1 255.255.255.252
R-2(config-if)#no shutdown
R-2(config-if)#exit
R-2(config)#interface Serial 2/0
R-2(config-if)#description LINK_TO_R_1
R-2(config-if)#ip address 195.20.1.2 255.255.255.252
R-2(config-if)#no shutdown
R-2(config-if)#exit
R-2(config)#exit
R-2#
…
…
R-3>enable
```

```
R-3#configure terminal
R-3(config)#interface FastEthernet 2/0
R-3(config-if)#description LINK_TO_LAN_F
R-3(config-if)#ip address 195.60.1.254 255.255.255.0
R-3(config-if)#no shutdown
R-3(config-if)#exit
R-3(config)#interface FastEthernet 0/0
R-3(config-if)#description LINK_TO_R_1
R-3(config-if)#ip address 195.40.1.2 255.255.255.252
R-3(config-if)#no shutdown
R-3(config-if)#exit
R-3(config)#interface FastEthernet 1/0
R-3(config-if)#description LINK_TO_R_2
R-3(config-if)#ip address 195.50.1.2 255.255.255.252
R-3(config-if)#no shutdown
R-3(config-if)#exit
R-3(config-if)#exit
R-3(config)#exit
R-3#
```
Сценарії налагодження функціонування протоколу маршрутизації EIGRP (лише обов'язкові етапи) наведені нижче.

```
…
R-1>enable
R-1#configure terminal
R-1(config)# router eigrp 1
R-1(config-router)#no auto-summary
R-1(config-router)#network 195.10.1.0 0.0.0.255
R-1(config-router)#network 195.20.1.0 0.0.0.3
R-1(config-router)#network 195.40.1.0 0.0.0.3
R-1(config-router)#exit
R-1(config)#exit
R-1#
```
**…**

```
…
R-2>enable
R-2#configure terminal
R-2(config)# router eigrp 1
R-2(config-router)#no auto-summary
R-2(config-router)#network 195.20.1.0 0.0.0.3
R-2(config-router)#network 195.30.1.0 0.0.0.255
R-2(config-router)#network 195.50.1.0 0.0.0.3
R-2(config-router)#exit
R-2(config)#exit
R-2#
…
…
R-3>enable
R-3#configure terminal
R-3(config)# router eigrp 1
R-3(config-router)#no auto-summary
R-3(config-router)#network 195.40.1.0 0.0.0.3
R-3(config-router)#network 195.50.1.0 0.0.0.3
R-3(config-router)#network 195.60.1.0 0.0.0.255
R-3(config-router)#exit
R-3(config)#exit
R-3#
```
**…**

**…**

З метою перегляду інформації про роботу протоколу маршрутизації EIGRP для розглянутого прикладу використано команди **show ip protocols**, **show ip eigrp interfaces**, **show ip eigrp neighbors**, **show ip eigrp topology**, **show ip eigrp traffic**, **show ip route**, **show ip route eigrp**. Результати роботи цих команд для маршрутизатора R-1 наведено нижче.

R-1#show ip protocols Routing Protocol is "eigrp 1" Outgoing update filter list for all interfaces is not set Incoming update filter list for all interfaces is not set Default networks flagged in outgoing updates Default networks accepted from incoming updates EIGRP metric weight K1=1, K2=0, K3=1, K4=0, K5=0 EIGRP maximum hopcount 100 EIGRP maximum metric variance 1 Redistributing: eigrp 1 Automatic network summarization is not in effect Maximum path: 4 Routing for Networks: 195.10.1.0 195.20.1.0/30 195.40.1.0/30 Routing Information Sources: Gateway Distance Last Update 195.20.1.2 90 123880705 90 124001312 195.40.1.2 Distance: internal 90 external 170 R-1#show ip eigrp interfaces IP-EIGRP interfaces for process 1 Xmit Queue Mean Pacing Time Multicast Pending Peers Un/Reliable SRTT Un/Reliable Flow Timer Interface Routes  $Fa1/0$ 0 0/0 1236 0/10  $\overline{0}$  $\overline{\phantom{0}}$  $Se2/0$  $\mathbf{1}$  $0/0$ 1236  $0/10$  $\overline{0}$ 0  $Fa0/0$  $\mathbf{1}$  $0/0$ 1236 0/10  $\overline{0}$ 0 R-1#show ip eigrp neighbors IP-EIGRP neighbors for process 1 H Address Interface Hold Uptime SRTT RTO Q Seq  $(sec)$  $(ms)$ Cnt Num  $\begin{array}{cccccc} 11 & 00:06:33 & 40 & 1000 & 0 \\ 11 & 00:04:32 & 40 & 1000 & 0 \end{array}$  $0$  195.20.1.2  $Se2/0$ 1.5 1 195.40.1.2 Fa0/0 15 R-1#show ip eigrp topology IP-EIGRP Topology Table for AS 1/ID(195.40.1.1) Codes: P - Passive, A - Active, U - Update, Q - Query, R - Reply, r - Reply status P 195.10.1.0/24, 1 successors, FD is 28160 via Connected, FastEthernet1/0 P 195.20.1.0/30, 1 successors, FD is 20512000 via Connected, Serial2/0 P 195.30.1.0/24, 1 successors, FD is 33280 via 195.40.1.2 (33280/30720), FastEthernet0/0 via 195.20.1.2 (20514560/28160), Serial2/0 P 195.40.1.0/30, 1 successors, FD is 28160 via Connected, FastEthernet0/0

```
P 195.50.1.0/30, 1 successors, FD is 30720
         via 195.40.1.2 (30720/28160), FastEthernet0/0
         via 195.20.1.2 (20514560/28160), Serial2/0
P 195.60.1.0/24, 1 successors, FD is 30720
         via 195.40.1.2 (30720/28160), FastEthernet0/0
R-1#show ip eigrp traffic
IP-EIGRP Traffic Statistics for process 1
  Hellos sent/received: 451/225
  Updates sent/received: 10/16
  Queries sent/received: 0/0
  Replies sent/received: 0/0
 Acks sent/received: 16/9
  Input queue high water mark 1, 0 drops
  SIA-Queries sent/received: 0/0
  SIA-Replies sent/received: 0/0
R-1#show ip route
Codes: C - connected, S - static, I - IGRP, R - RIP, M - mobile, B - BGP
       D - EIGRP, EX - EIGRP external, O - OSPF, IA - OSPF inter area
       N1 - OSPF NSSA external type 1, N2 - OSPF NSSA external type 2
       El - OSPF external type 1, E2 - OSPF external type 2, E - EGP
       i - IS-IS, L1 - IS-IS level-1, L2 - IS-IS level-2, ia - IS-IS inter
area
       * - candidate default, U - per-user static route, o - ODR
       P - periodic downloaded static route
Gateway of last resort is not set
     195.10.1.0/24 is directly connected, FastEthernet1/0
C
     195.20.1.0/30 is subnetted, 1 subnets
с
       195.20.1.0 is directly connected, Serial2/0
D
    195.30.1.0/24 [90/33280] via 195.40.1.2, 00:08:08, FastEthernet0/0
    195.40.1.0/30 is subnetted, 1 subnets
       195.40.1.0 is directly connected, FastEthernet0/0
с
    195.50.1.0/30 is subnetted, 1 subnets
        195.50.1.0 [90/30720] via 195.40.1.2, 00:08:08, FastEthernet0/0
D
D
    195.60.1.0/24 [90/30720] via 195.40.1.2, 00:07:52, FastEthernet0/0
R-1#show ip route eigrp
     195.20.1.0/30 is subnetted, 1 subnets
     195.30.1.0/24 [90/33280] via 195.40.1.2, 00:08:45, FastEthernet0/0
D
     195.50.1.0/30 is subnetted, 1 subnets
       195.50.1.0 [90/30720] via 195.40.1.2, 00:08:45, FastEthernet0/0
D
D
     195.60.1.0/24 [90/30720] via 195.40.1.2, 00:08:29, FastEthernet0/0
```
Загальна інформація про стан таблиці маршрутизації пристрою можна отримати за допомогою команди **show ip route**. Інформація про стан таблиці маршрутизації протоколу EIGRP можна отримати за допомогою команди **show ip route eigrp**. Слід зазначити, що записи маршрутів протоколу EIGRP у виводі

команд **show ip route** та **show ip route eigrp** позначаються літерою D. У цих записах міститься детальна інформація про доступні маршрути до відповідних мереж. Наприклад, запис D 195.30.1.0/24 [90/30720] via 195.40.1.2, 00:08:45, FastEthernet0/0 містить наступні складові:

 $-195.30.1.0/24 - IP$ -адреса мережі призначення (мережа С);

– число 90 – стандартна адміністративна відстань протоколу RIP,

– число 30720 – метрика оптимального маршруту (у нашому випадку – метрику маршруту, що був визначений як оптимальний для передачі даних з маршрутизатора R-1 до мережі C);

– 195.40.1.2 – ІР-адреса сусіднього маршрутизатора, від якого отримано повідомлення про даний маршрут;

– 00:08:45 – час існування запису в таблиці маршрутизації;

– FastEthernet0/0 – інтерфейс, через який отримано повідомлення про мережу.

Для перевірки доступності робочої станції використано команду **ping**, для перевірки маршруту передачі даних використано команду **traceroute**. Результати роботи команди **ping** при перевірці доступності робочої станції WS-C-1 з маршрутизатора R-1 наведено нижче.

```
R-1#ping 195.30.1.1
Type escape sequence to abort.
Sending 5, 100-byte ICMP Echos to 195.30.1.1, timeout is 2 seconds:
11111
Success rate is 100 percent (5/5), round-trip min/avg/max = 0/2/11 ms
```
Результати роботи команди **traceroute** при трасуванні маршруту від маршрутизатора R-1 до робочої станції WS-C-1 наведено нижче. Аналіз виведених у процесі виконання команди ІР-адрес інтерфейсів проміжних маршрутизаторів підтверджує проходження пакету за визначеним оптимальним маршрутом.

R-l#traceroute 195.30.1.1 Type escape sequence to abort. Tracing the route to 195.30.1.1  $1$  195.40.1.2 0 msec 0 msec 0 msec  $\begin{array}{ll} 2 & 195.50.1.1 \\ 3 & 195.30.1.1 \end{array}$ 0 m sec 0 m sec 0 msec 0 m sec 0 m sec 0 msec

#### **Хід роботи**

1. В середовищі Cisco Packet Tracer створити проект мережі згідно варіанту (табл. 4). Різновиди технологій Ethernet для всіх підмереж, крім вказаних у варіанті завдання, обираються довільно. На схемі канали зв'язку підмереж показані у загальному вигляді, при побудові підмережі вибирати потрібний тип кабелю. Для побудованої мережі заповнити описову таблицю, яка аналогічна табл. 2.

| № варіанту     | № схеми        | IP-адреса мережі | Serial                          | Serial              |
|----------------|----------------|------------------|---------------------------------|---------------------|
|                | 3              | 192.168.50.0/24  | $R - G - N - 1 - R - G - N - 4$ | $R-G-N-3 - R-G-N-5$ |
| $\overline{2}$ | $\overline{4}$ | 192.168.2.0/24   | $R-G-N-1 - R-G-N-2$             | $R-G-N-1 - R-G-N-3$ |
| $\overline{3}$ | 5              | 172.17.3.0/24    | $R-G-N-1 - R-G-N-3$             | $R-G-N-1 - R-G-N-2$ |
| $\overline{4}$ | 6              | 10.1.4.0/24      | $R-G-N-1 - R-G-N-2$             | $R-G-N-2 - R-G-N-4$ |
| 5              | $\overline{7}$ | 192.168.5.0/24   | $R - G - N - 1 - R - G - N - 2$ | $R-G-N-2-R-G-N-3$   |
| 6              | 8              | 192.168.26.0/24  | $R - G - N - 3 - R - G - N - 4$ | $R-G-N-3 - R-G-N-2$ |
| $\overline{7}$ | 9              | 172.25.27.0/24   | $R-G-N-2-R-G-N-3$               | $R-G-N-1 - R-G-N-2$ |
| 8              | 10             | 10.9.28.0/24     | $R-G-N-1 - R-G-N-2$             | $R-G-N-1 - R-G-N-4$ |
| 9              | $\mathbf{1}$   | 192.168.29.0/24  | $R-G-N-1 - R-G-N-4$             | $R-G-N-1 - R-G-N-2$ |
| 10             | $\overline{2}$ | 172.26.30.0/24   | $R-G-N-4 - R-G-N-5$             | $R-G-N-4-R-G-N-2$   |
| 11             | 3              | 10.10.31.0/24    | $R-G-N-4-R-G-N-3$               | $R-G-N-3 - R-G-N-5$ |
| 12             | $\overline{4}$ | 192.168.32.0/24  | $R-G-N-1 - R-G-N-4$             | $R-G-N-3 - R-G-N-4$ |
| 13             | 5              | 172.27.33.0/24   | $R-G-N-2 - R-G-N-5$             | $R-G-N-3 - R-G-N-5$ |
| 14             | 6              | 10.11.34.0/24    | $R-G-N-4 - R-G-N-5$             | $R-G-N-5 - R-G-N-3$ |
| 15             | $\overline{7}$ | 192.168.35.0/24  | $R-G-N-1 - R-G-N-3$             | $R-G-N-3 - R-G-N-4$ |
| 16             | 8              | 172.28.36.0/24   | $R-G-N-2 - R-G-N-3$             | $R-G-N-1 - R-G-N-3$ |
| 17             | 9              | 10.12.37.0/24    | $R-G-N-3 - R-G-N-5$             | $R-G-N-5 - R-G-N-4$ |
| 18             | 10             | 192.168.38.0/24  | $R-G-N-2 - R-G-N-5$             | $R-G-N-4 - R-G-N-5$ |

Таблиця 4 – Варіанти завдання

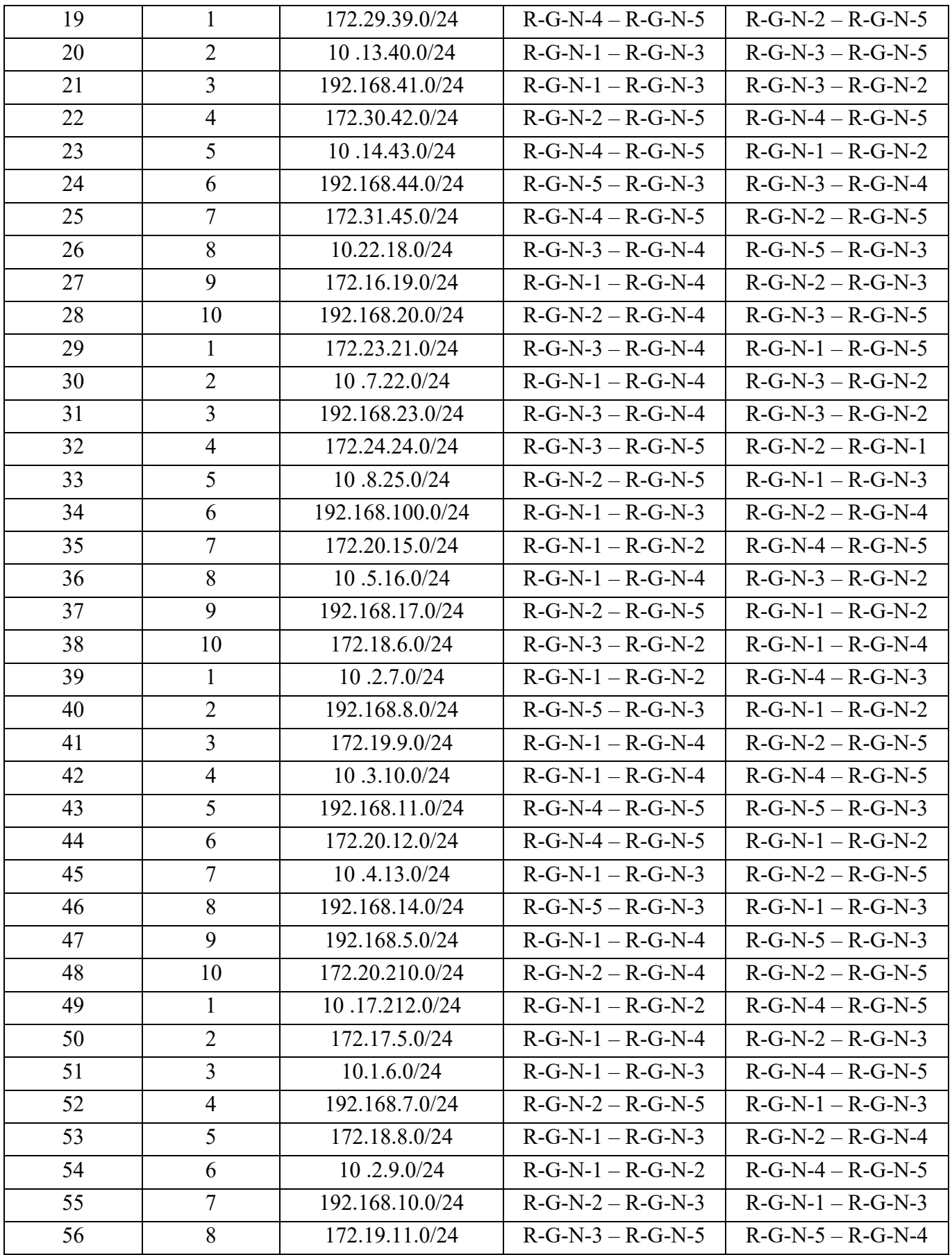

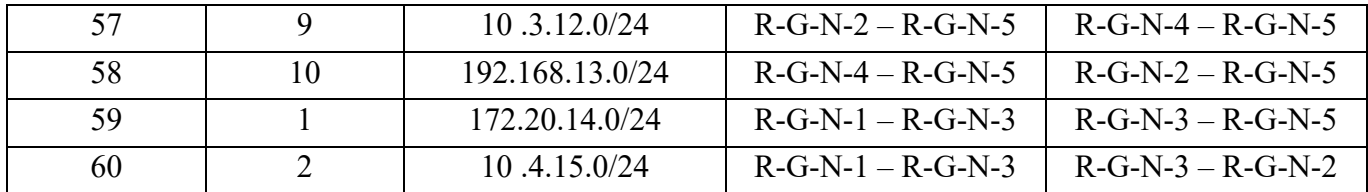

Примітка: замість літери G вказати номер групи, замість N – номер варіанту

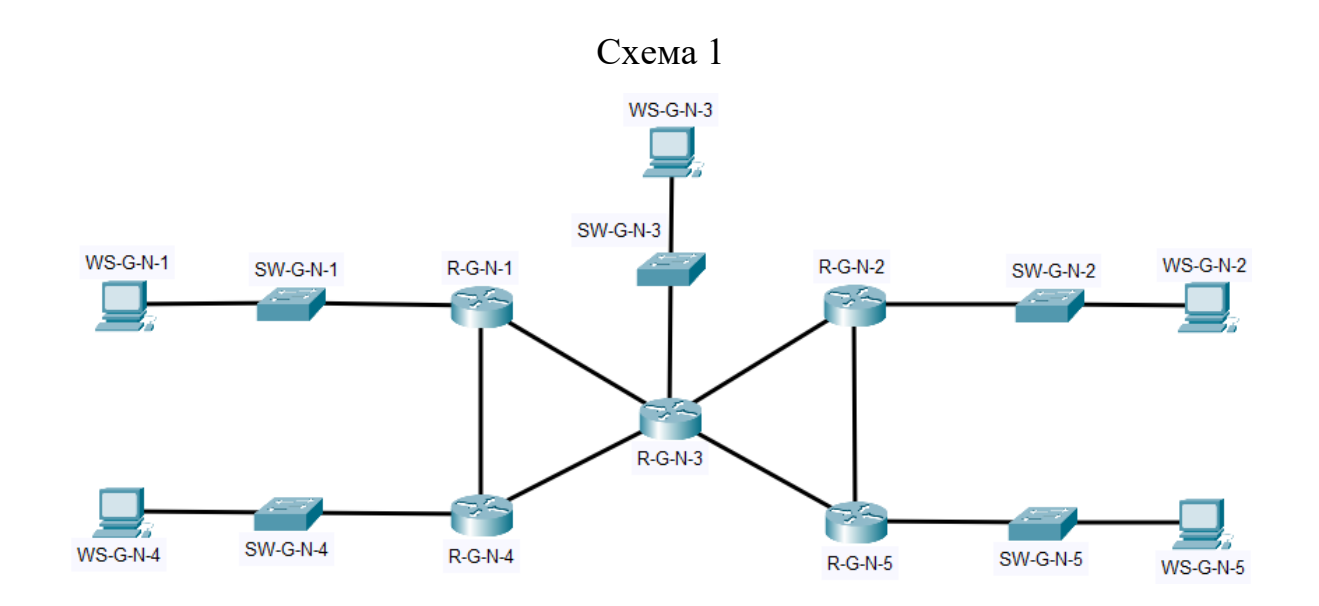

Схема 2

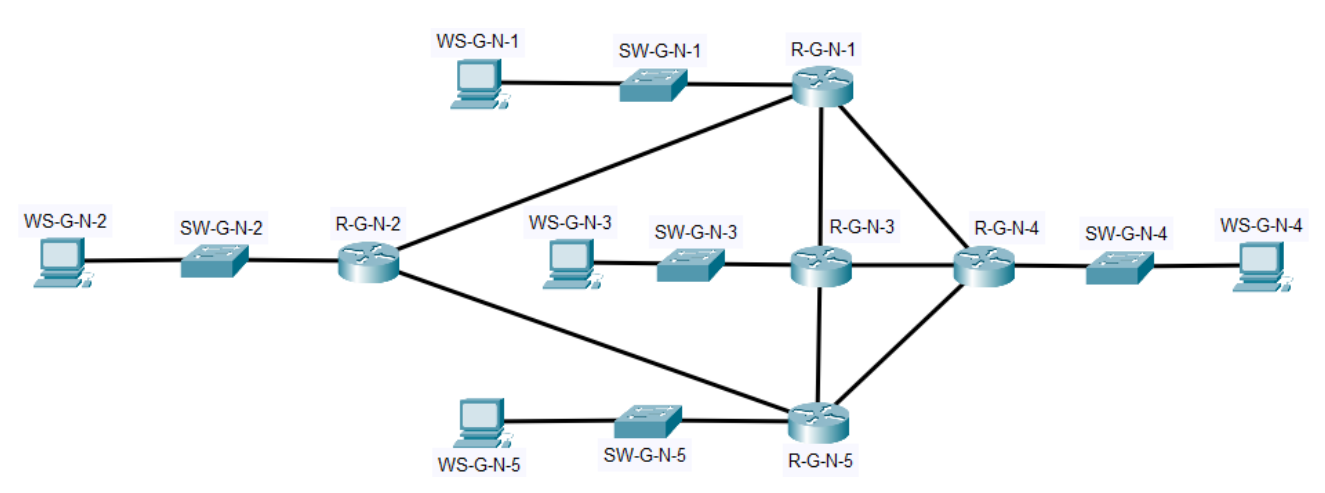

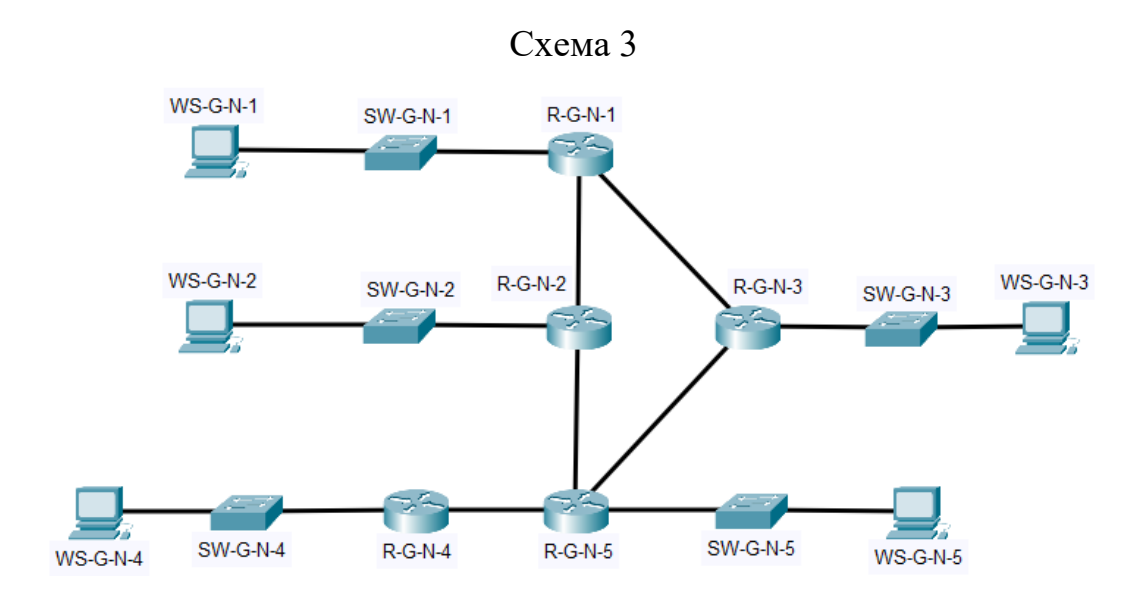

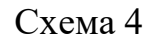

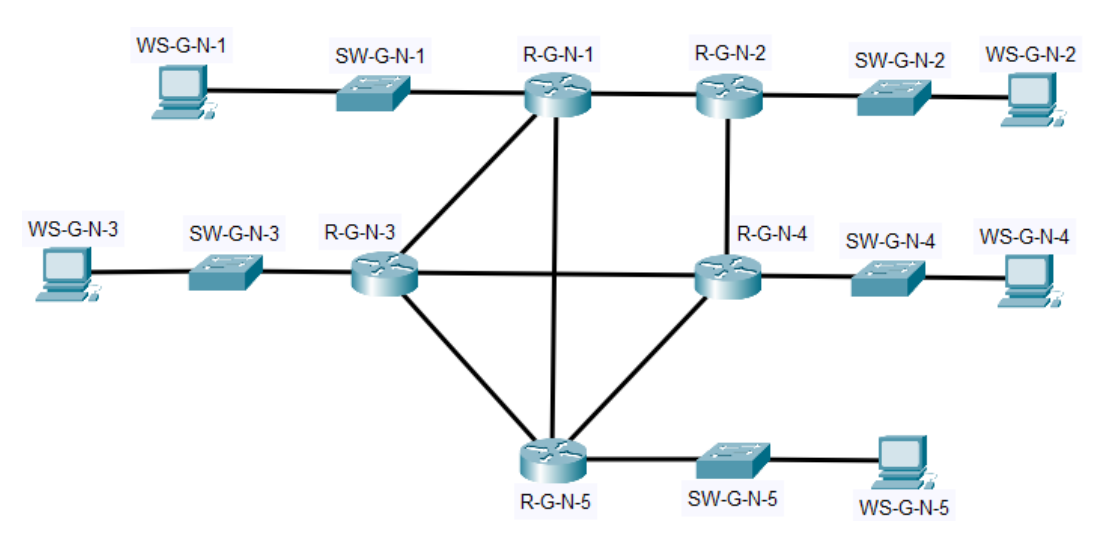

Схема 5

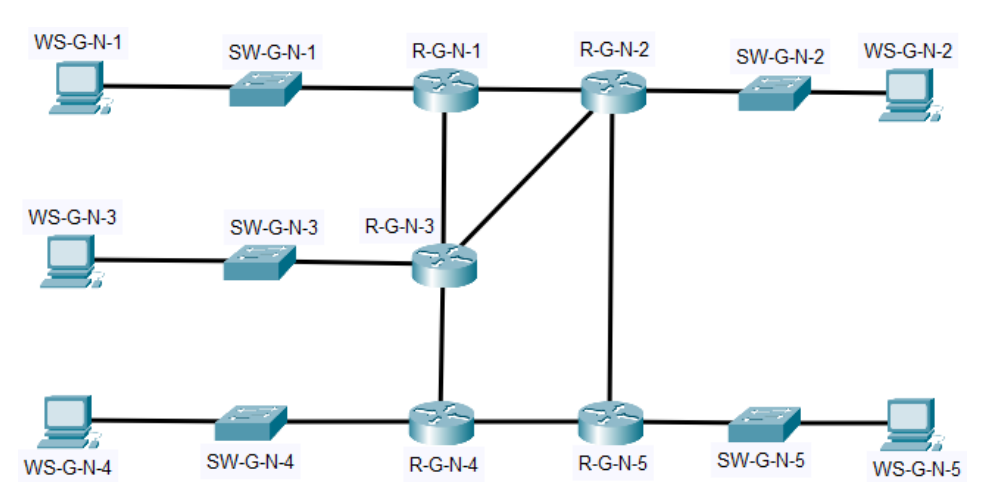

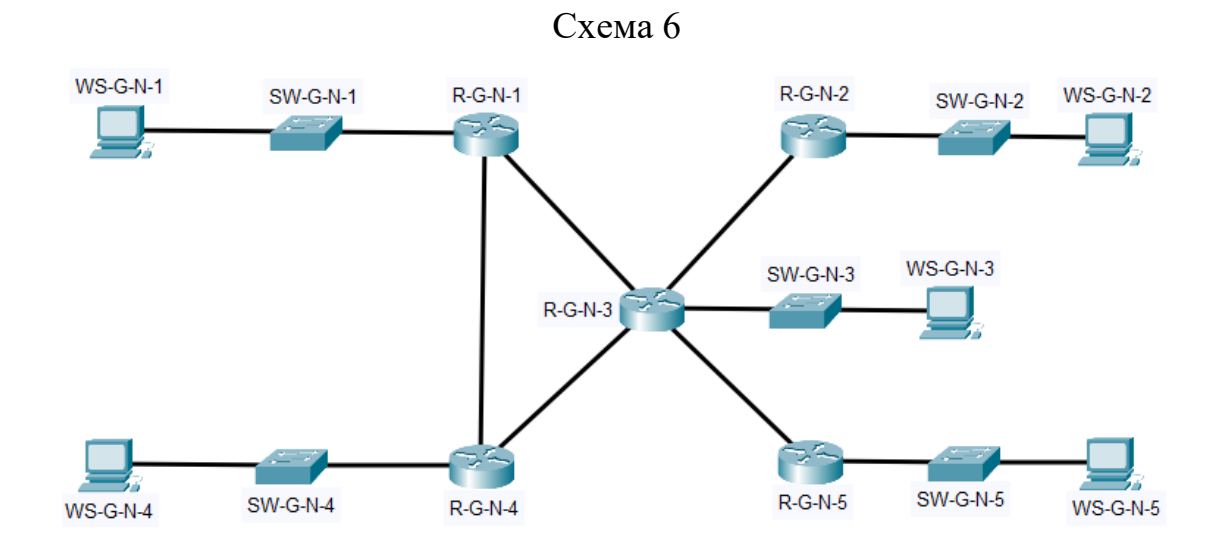

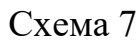

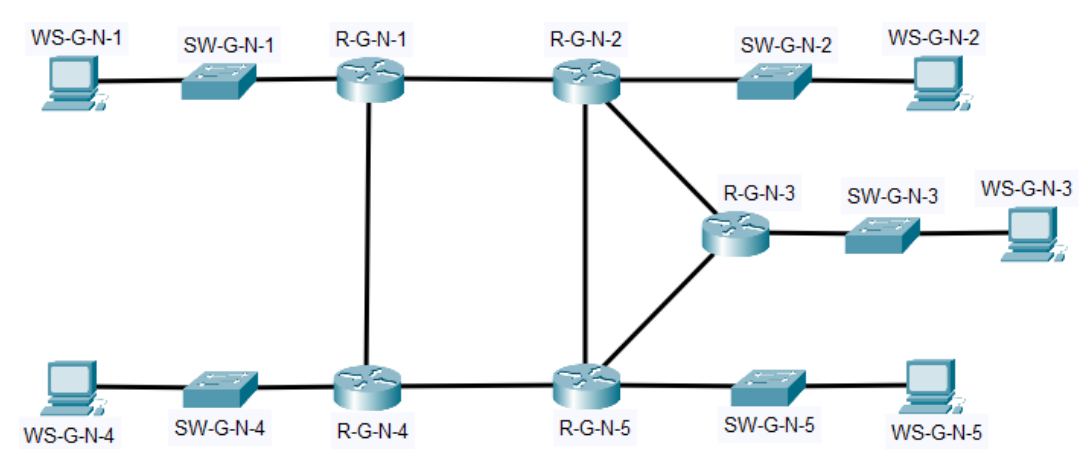

Схема 8

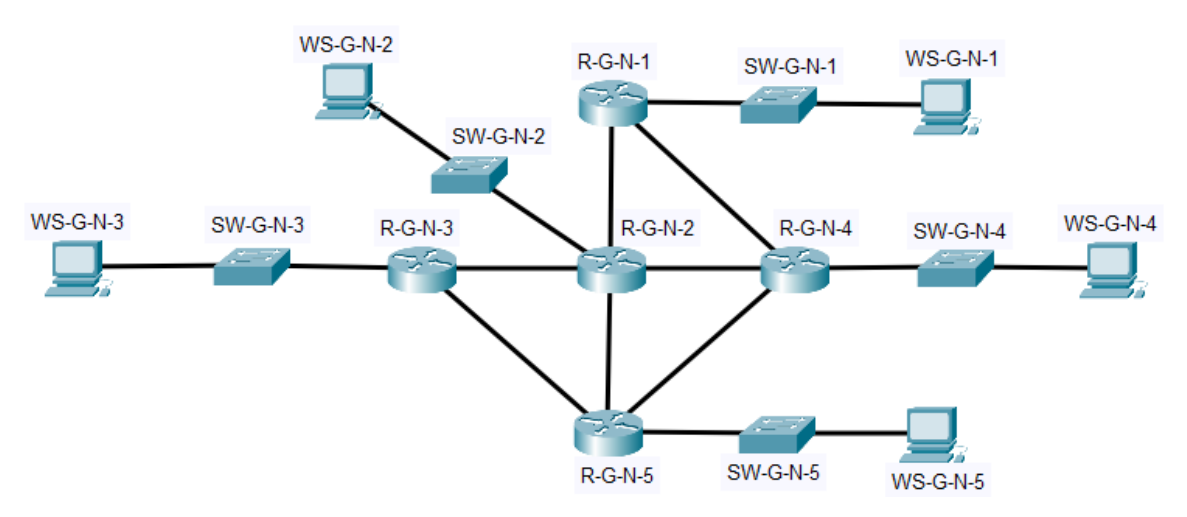

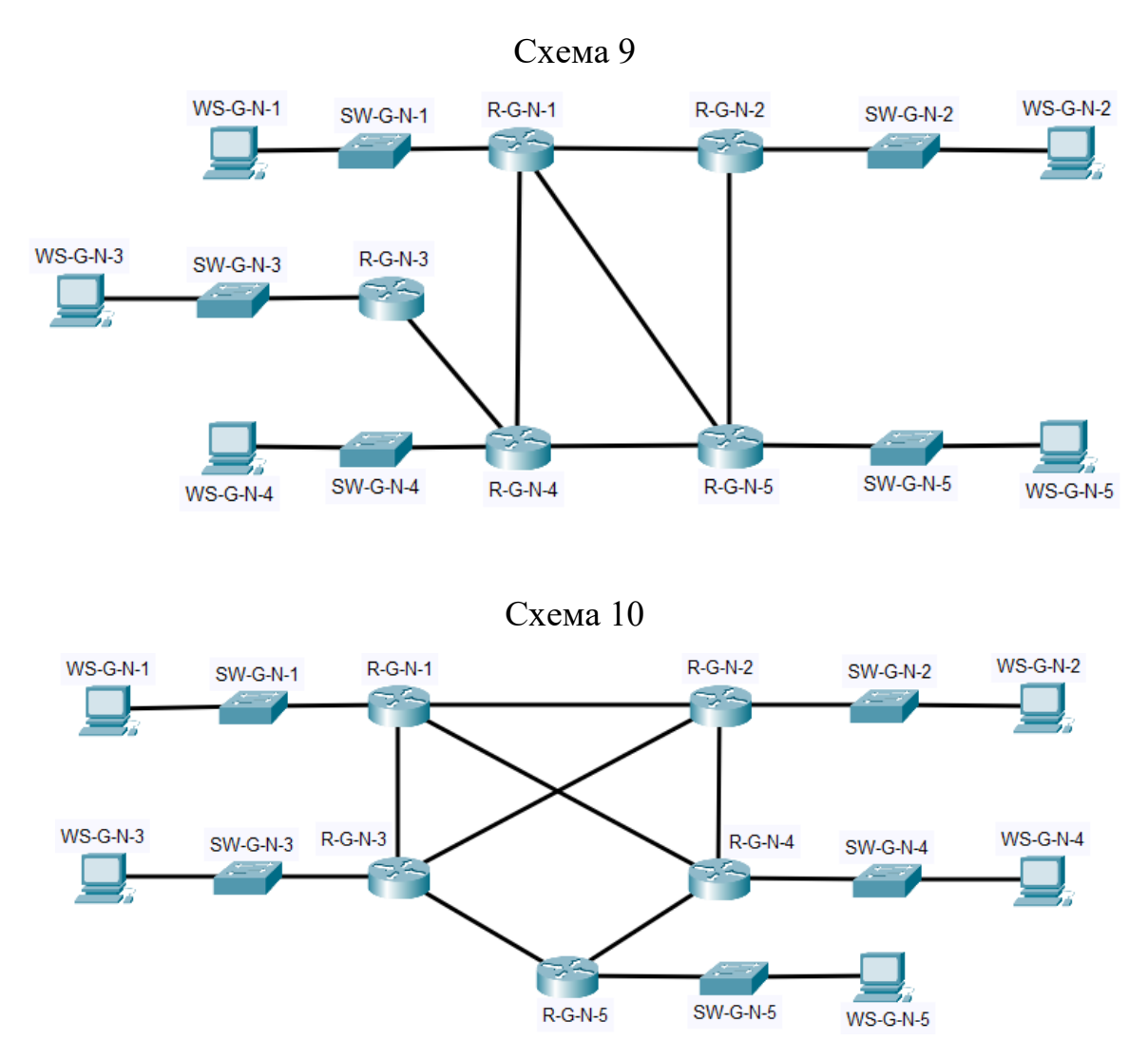

Примітка: на схемі замість літери G вказати номер групи, замість N – номер варіанту

2. Провести базове налаштування маршрутизаторів та комутаторів, мережевих інтерфейсів та з'єднань.

3. Розробити схему адресації пристроїв мережі. Для цього скористатися даними табл. 4. Результати навести у вигляді таблиці, яка аналогічна табл. 2. Розподілити адресний простір наступним чином: в мережах, що з'єднують маршрутизатори, використати префікс 30 (маска 255.255.255.252), весь вільний простір, що залишається, рівномірно розподілити між мережами, в яких розташовані SW-G-N-1 – SW-G-N-5.

4. Провести налаштування параметрів ІР-адресації пристроїв мережі у відповідності до даних п. 3.

5. Налагодити функціонування протоколу EIGRP (номер автономної системи обирати за номером варіанту) на кожному з маршрутизаторів мережі. Перевести інтерфейси маршрутизаторів, до яких підключені локальні мережі, у режим Passive-Interface. Перевірити наявність зв'язку між всіма пристроями мережі.

6. Дослідити особливості отримання службової та діагностичної інформації за допомогою відповідних команд.